#### **ARIES WEB INTERFACE**

#### **TOOLS SECTION**

#### **MAIN WINDOW**

## HISTORY SECTION (UPLOAD & RESULTS)

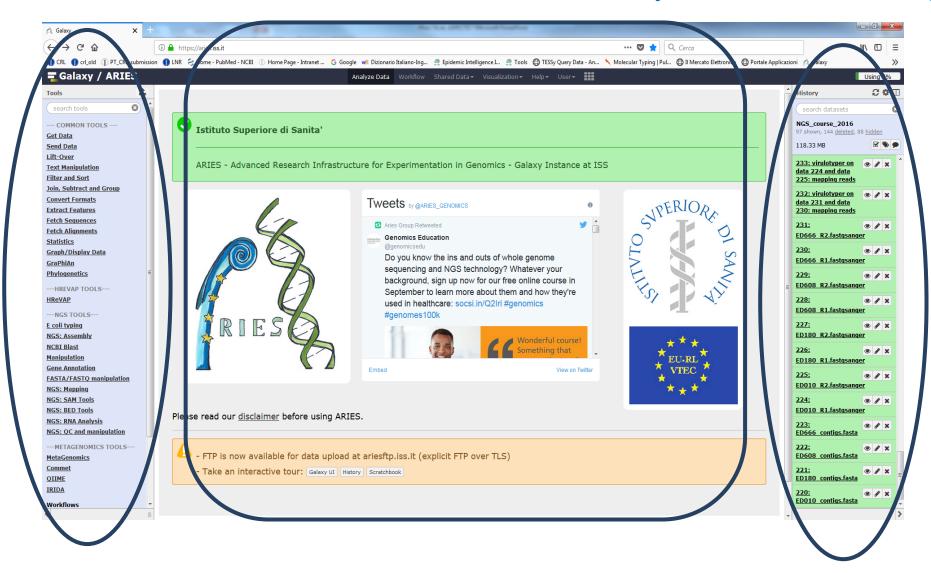

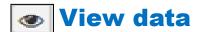

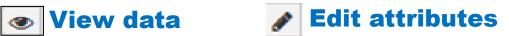

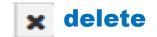

| @FCC4GB4ACXX:4:1101:1817:2182#AACGTGATA/1                 |
|-----------------------------------------------------------|
| TCAAAATGCAGTCCGTGATCGAGATTTAACACCACCGGAATGTCATGACGCGCCGC  |
| +                                                         |
| ggiiiihiiiiiiiighiiiiiiihhhihiiiihiiiihiiiihgggggg        |
|                                                           |
| @FCC4GB4ACXX:4:1101:7460:2239#AACGTGATA/1                 |
| TGCAGTGCGCAAGTGACGGACGCTGCGGATAATTACGCGCCCATCCACCAGATGACC |
| +                                                         |
| ggiiighiiiiiifhihiiiiiiiiiiigeeeeedcccccccccccccccc       |
| @FCC4GB4ACXX:4:1101:17609:2250#AACGTGATA/1                |
| GTGGGTAATGCCGTGGATGCTGTTTATCCTGCAACCCGCCTGGCAGCGCATTGATT  |
|                                                           |
| †                                                         |
| ggiiigfhiiiiihiihhiiihiiiiiiiiiiihiihiihiiihgedeccbbd     |
| @FCC4GB4ACXX:4:1101:17931:2181#AACGTGATA/1                |
| CGCCCGTGATTACGGTCTCGCCGTCCCGGAATGCGTTACCCGCCGTCAGGCGGTGG  |
| +                                                         |
| gfiiiieghiiiiifhiihiiigghiiggeeeecccccccccaXacabcccWaa    |
| @FCC4GB4ACXX:4:1101:1695:2397#AACGTGATA/1                 |
|                                                           |
| CTCATGCGCAGCGGGTTGCCATCGCTTCAACCGGAATTATTCGCGACGGCAGTTTG  |
| +                                                         |
| ggiiiiiiiiiiiiifghiiiiiiiiiiiiiiiggeeeeddddcccccccccccdc  |
| @FCC4GB4ACXX:4:1101:1818:2388#AACGTGATA/1                 |
| AATCGCGTCATGCCACTCGTTATCTGCCTGCTCCCGGCCCTGACCACCAAGCCAGT  |
| <sub>+</sub>                                              |
| qqiiiiiiiiiiiiiiiiiiiiiiiiiiiiiiiiiiii                    |
| @FCC4GB4ACXX:4:1101:2662:2462#AACGTGATA/1                 |
| •                                                         |
| GCCCTGGCAAGTTTTACCGTGCACGCACAGCCCCCCTCACAGACCGTAGAACAAAC  |
| +                                                         |
| ggiigiiiihighiiiiihhhiiiiighhdfhhiiihgfggeeeec`accccccc   |
| @FCC4GB4ACXX:4:1101:3371:2297#AACGTGATA/1                 |
| GCCACGCCGCCACCGTTAAAACCGACGTCCATCCAGCCCACATCGTCCAGCAAGAA  |
| ±                                                         |
| ggiiihiiiiifiiiiiiiiihhhhieeeecddddcccccccccacccccccc     |
| @FCC4GB4ACXX:4:1101:3363:2432#AACGTGATA/1                 |
| · · · · · · · · · · · · · · · · · · ·                     |
| ATAGGTGCTGGAAAGATGGATGGGAGGGACAACCCATACTGTTCGTCGTCAT      |
| +                                                         |
| ggiiifghiiiiiihhihhiiiihiiiiiiiiiiiiiii                   |
| @FCC4GB4ACXX:4:1101:3578:2495#AACGTGATA/1                 |
| ATAAAGAGATTTACAGCATGGTCAGGGAGGTCAGCCGCCTTAGGCTGTCGCCAG    |
| <sub>+</sub>                                              |
| ggiiiiiihiiiiiiiiiiiiiiqhhiihiiifhhiiiiiiii               |
| @FCC4GB4ACXX:4:1101:4560:2382#AACGTGATA/1                 |
| •                                                         |
| CTTGCGTTTCATTTACCAGCACCCATTCACGCGCTCTGTGATATGAAAACCCTCAA  |
| +                                                         |
| ggihiihiiiiiiiifighhihiiiihiiiihhghiiggdgggfeeeeebcdccb   |
| @FCC4GB4ACXX:4:1101:5450:2336#AACGTGATA/1                 |
| TGTCCGGCTGAGCTAACAACGCAGAATACCGATAATGGACCGCCACCGGGGACTCC  |
| 101000010colmonnoconominoconimiconococonocodo             |

| tributes          | Convert Format Datatype Permission                                                   |
|-------------------|--------------------------------------------------------------------------------------|
| Attributes Co     | nvert Format Datatype Permissions                                                    |
| Edit Attributes   |                                                                                      |
| Name:             |                                                                                      |
| ED180_R2.fast     | sanger                                                                               |
| Info:             |                                                                                      |
| uploaded fastq    | ii.                                                                                  |
|                   |                                                                                      |
| Add an annotat    | on or notes to a dataset; annotations are available when a history is viewed.        |
| Database/Buil     | <u>.                                      </u>                                       |
| unspecified (?    | Y                                                                                    |
| Save              |                                                                                      |
| Auto-detect       |                                                                                      |
| This will be seen | the dataset and attempt to correct the above column values if they are not accurate. |

| 118.33 MB                                                      | (        | <b>⋖</b> | •           | • |
|----------------------------------------------------------------|----------|----------|-------------|---|
| 233: virulotyper on<br>data 224 and data<br>225: mapping reads | <b>③</b> | <b>₩</b> | ×           |   |
| 232: virulotyper on data 231 and data 230: mapping reads       | <b>②</b> | ø        | ×           |   |
| <u>231:</u>                                                    | <b>(</b> |          | ×           |   |
| ED666 R2.fastqsange                                            | <u>r</u> |          |             |   |
| 233.5 MB                                                       |          |          |             |   |
| format: <b>fastqsanger</b> , da                                | atab     | ase      | e: <u>?</u> |   |
| uploaded fastqsanger                                           | file     |          |             |   |
| ⊕                                                              |          | •        | ,           |   |
| @FCC4GB4AOOX:4:1101:1743:2181                                  | L#TGG/   | AACAA    | W/2         |   |
| TCCTTGATTGAAATTGCGTATCGAAAACA                                  | VGCAT(   | CTAA     | AGGTG       |   |
| +                                                              |          |          |             |   |
| giiiiihhiihiiiiiihiiiiiidg                                     |          |          | -           |   |
| @FCC4GB4ACXX:4:1101:3036:2166  AACGTCTTTCATCACAACCTCGCACCAAT   |          |          |             |   |
|                                                                |          |          | Þ           | П |
| 230:<br>ED666 R1.fastqsange                                    |          |          | ×           |   |
| 229:                                                           | <b>(</b> |          | ×           |   |
| ED608 R2.fastqsange                                            |          |          |             |   |

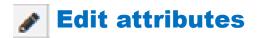

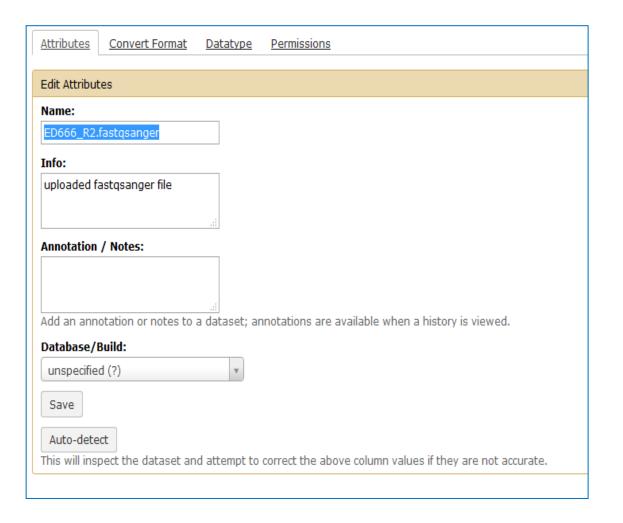

#### <u>Attributes</u>

# IT CAN BE USED TO CHANGE THE FILE NAME

### Edit attributes

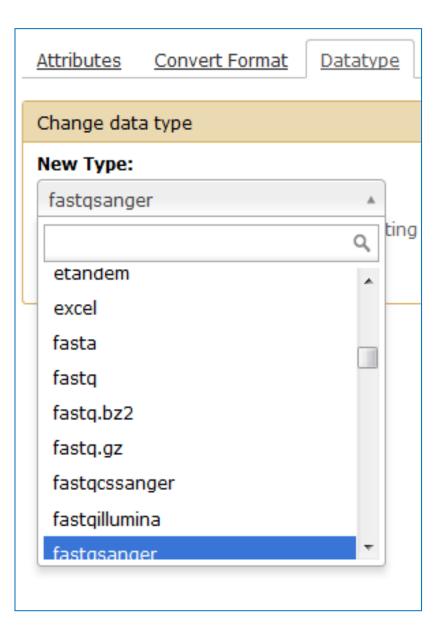

#### <u>Datatype</u>

- SPECIFY THE DATA FORMAT
- All NGS platforms produce data in the same .fastq format, using the same ASCII code for PHRED scores (.fastqsanger).
- However, some tools require the use with declared data type.fastqsanger
- Always set the datatype of sequencing reads files as .fastqsanger

#### FILES DETAILS FROM THE HISTORY

#### **Download View details Visualize in charts Tool Help**

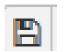

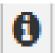

RMS SObstance

The 16 km 2016 12:35:56 PM 0.00

MHS674VCB

V1900064E36

939:440:5s

eESCT0-abit-4494-9uS-dbiated:7594

1 uploaded datasets

ED666\_R2/ledqsanger

'Elitti, Elfattsange' in (Data Library)

Dataset Information

Job Information

Galaxy Tool Et

Colon Tool Mexico

Tool Standard Output: Tool Standard Error:

Tool Enit Code: History Content 471 ID:

History API ID:

Tool Parameters

Specify Files for Dataset flastosancer

Inheritance Chain

Input Parameter

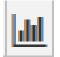

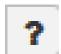

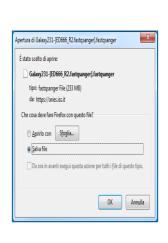

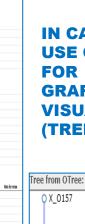

IN CASE OF THE USE OF TOOLS FOR SOME GRAFIC VISUALIZATION (TREES)

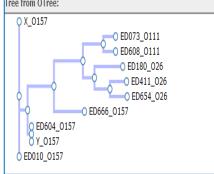

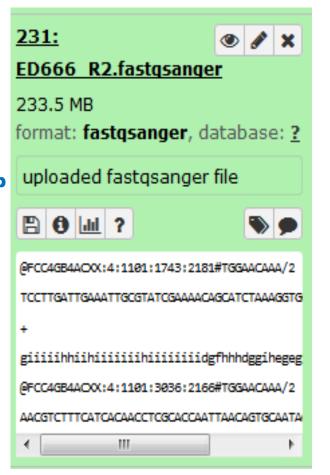

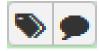

#### **View details**

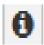

## FOR THE DATA OBTAINED AS RESULTS OF TOOLS, YOU CAN SEE THE INFORMATION OF THE INPUT DATA, OF THE PROGRAM USED AND ALL THE DETAILS OF THE ANALISYS PERFORMED

| FastQC                                    |                                                   |                    |                |
|-------------------------------------------|---------------------------------------------------|--------------------|----------------|
| Dataset Information                       |                                                   |                    |                |
| Number:                                   | 330                                               |                    |                |
| Name:                                     | FastQC on data 224: Webpage                       |                    |                |
| Created:                                  | Wed 06 Jun 2018 03:44:42 PM (UTC)                 |                    |                |
| Filesize:                                 | 261.7 KB                                          |                    |                |
| Dbkey:                                    | ?                                                 |                    |                |
| Format:                                   | html                                              |                    |                |
| Job Information                           |                                                   |                    |                |
| Galaxy Tool ID:                           | toolshed.g2.bx.psu.edu/repos/devteam/fastqc/fastc | ic/0.63            |                |
| Galaxy Tool Version:                      | 0.63                                              |                    |                |
| Tool Version:                             |                                                   |                    |                |
| Tool Standard Output:                     | <u>stdout</u>                                     |                    |                |
| Tool Standard Error:                      | <u>stderr</u>                                     |                    |                |
| Tool Exit Code:                           | 0                                                 |                    |                |
| History Content API ID:                   | 7cf35be4dbb893b9                                  |                    |                |
| Job API ID:                               | 9e076c25ae61799a                                  |                    |                |
| History API ID:                           | 95919c4f4d1df5e1                                  |                    |                |
| UUID:                                     | 1fc7040e-e416-4b41-8731-a36d6fb4dd80              |                    |                |
| Tool Parameters                           |                                                   |                    |                |
| Input Parameter                           | Value                                             |                    | Note for rerun |
| Short read data from your current history | 224: ED                                           | 010 R1.fastqsanger |                |
| Contaminant list                          |                                                   |                    |                |
| Submodule and Limit specifing file        |                                                   |                    |                |
| Inheritance Chain                         |                                                   |                    |                |
|                                           |                                                   |                    |                |

Version

0.11.2

Dependency Type

tool\_shed\_package

**Job Dependencies** 

Dependency

FastQC

#### **HOW TO FIND THE TOOLS**

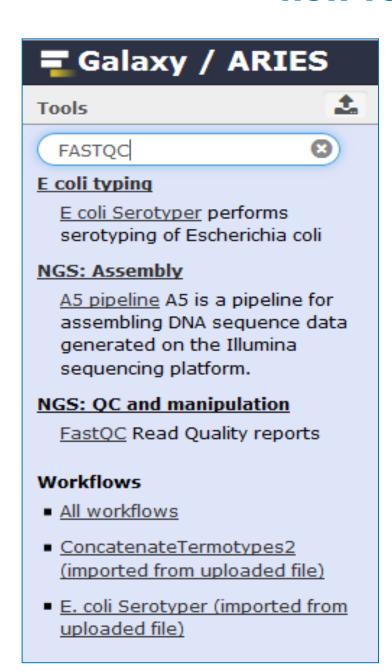

In the tool section, you can select the tool needed by typing the name of the tool in the search section

In the main window you will see the window for selecting the files to be analyzed by the chosed tool (scroll from the menu or type the correct name of the file uploaded in the history).

Once all the fields have been filled, click on Execute and check the colours in the history window...

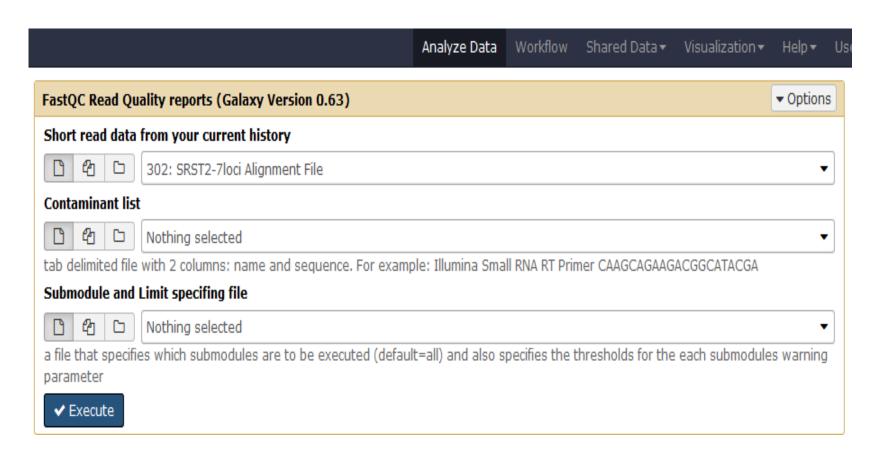

#### THE COLOURS OF THE HISTORY WHEN YOU RUN THE TOOLS

**GRAY** 

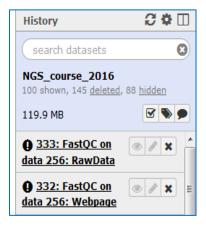

**YELLOW** 

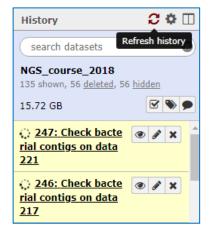

**GREEN** 

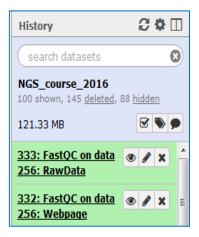

#### **RED**

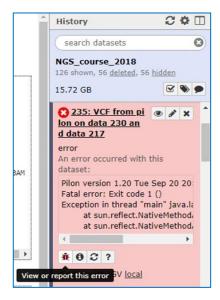

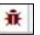

#### View or report this error

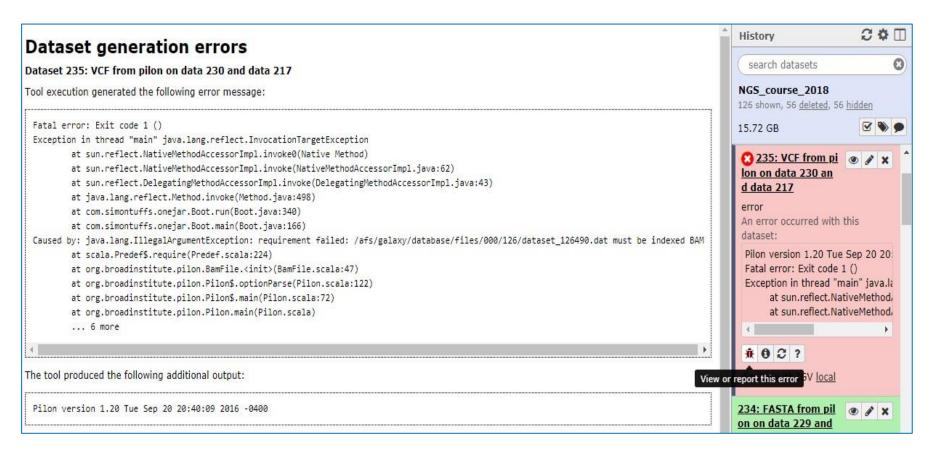

Click on «View or report this error» and copy the text from the main window, then past and send the text to aries@iss.it

or

"Report this error to the local Galaxy administrators"

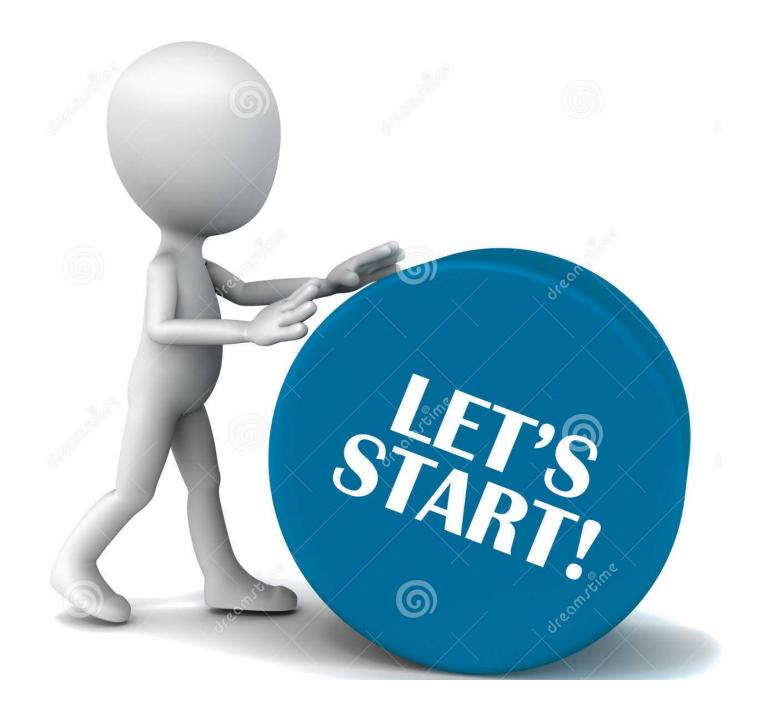